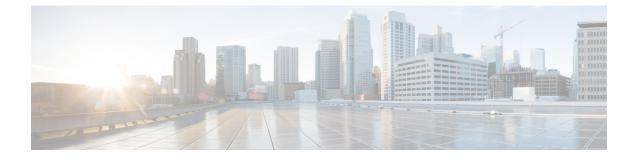

# New and Changed Information for this Release

This chapter contains the following section:

• New and Changed Information for this Release, on page 1

## New and Changed Information for this Release

The following tables provides an overview of the significant changes to this guide for this current release. The table does not provide an exhaustive list of all changes made to this guide or of all new features in this release.

| Feature                                                                                         | Description                                                                                                    | Where Documented                                                                                                    |
|-------------------------------------------------------------------------------------------------|----------------------------------------------------------------------------------------------------|----------------------------------------------------------------------------------------------------|
| At initial login, you are prompted<br>to change your password.                                  | After upgrading to this release,<br>when you login to the administrator<br>portal for the first time, you are<br>prompted to change your default<br>password.                                             | Initial Login                                                                                                    |
|                                                                                                 | To reset your admin password at<br>initial login, you should have reset<br>the SSH root and shelladmin<br>passwords.                                                                                      |                                                                                                    |
| Support for synchronizing users<br>configured in Cisco Identity<br>Services Engine (Cisco ISE). | Starting with this release, you can<br>sychronize and retrieve user<br>accounts created in Cisco Identity<br>Services Engine (Cisco ISE) by<br>integrating a Cisco ISE server with<br>Cisco UCS Director. | Cisco Identity Services Engine<br>(Cisco ISE) Integration<br>Configuring Cisco Identity Services<br>Engine (Cisco ISE) Server<br>Integration |
|                                                                                                 | This feature is available only with<br>Cisco UCS Director Base Platform<br>pack release 6.7.3.1.                                                                                                    |                                                                                                    |

#### Table 1: Changes introduced in Release 6.7(4.0)

| Feature                                  | Description                                      |                                                                                                    | Where Documented             |
|------------------------------------------|--------------------------------------------------|----------------------------------------------------------------------------------------------------|------------------------------|
| Icon to represent device claim<br>status | header pa<br>includes<br>device is<br>Intersight | with this release, the<br>ane of the user interface<br>an icon to indicate if the<br>claimed or not in Cisco<br>t. This icon is visible only<br>istrator users.<br>This icon is not<br>available in Cisco<br>UCS Director<br>instances that have<br>been cross-launched<br>from Cisco Intersight. | Configuring Device Connector |

### Table 2: Changes Introduced in Release 6.7(2.0)

#### Table 3: Changes Introduced in Release 6.7

| Feature                                                 | Descriptio                                                                                                    | n | Where Documented                            |
|---------------------------------------------------------|----------------------------------------------------------------------------------------------------|---|---------------------------------------------|
| Connector Pack Upgrade notification                     | When you log in to Cisco UCS<br>Director, a notification message<br>indicating that connector packs are<br>available for upgrade is displayed. |   | Upgrading Connector Packs                   |
| Introduction of the Service<br>Request Quick View panel | -                                                                                                    |   | Launching the Service Request<br>Quick View |

| Feature                                                                        | Description                                                                                                    | Where Documented                                                                                                    |  |
|--------------------------------------------------------------------------------|----------------------------------------------------------------------------------------------------|----------------------------------------------------------------------------------------------------|--|
| Introduction of read-only access for<br>orchestration workflow<br>information. | As an administrator with read-only<br>privileges in the system, (users such<br>as network administrators or<br>storage administrators), you have<br>read-only privileges to access<br>workflow information in the user<br>interface. The <b>Orchestration</b> page<br>in the user interface includes new<br>options, <b>View</b> and <b>Workflow</b><br><b>Designer</b> , that you can use to view<br>workflow task information either<br>in a textual summary format or in<br>a graphical representation.<br>All workflow task information that<br>is displayed is read-only. | Viewing Workflow Task Details<br>Viewing Workflow Tasks in the<br>Workflow Designer                                       |  |
| Enhancements to SSL certificates                                               | Cisco UCS Director now requires<br>a self-signed SSL certificate. As an<br>administrator, you can generate a<br>self-signed certificate from the user<br>interface.<br>Do not use this self-signed<br>certificate for the Device<br>Connector.                                                                                                    | Generating a Self-Signed<br>Certificate                                                                                   |  |
| Ability to upgrade the Base<br>Platform Pack and the System<br>Update Manager  | <ul> <li>This release introduces the capability to update the following components of the Cisco UCS Director software:</li> <li>Base Platform Pack—Includes basic infrastructure components such as the user interface, Shell admin console changes, and critical defect fixes.</li> <li>System Update Manager—Includes the framework that helps you upgrade all connector packs and the base platform pack.</li> </ul>                                                                                                    | Base Platform Pack and System<br>Update Manager<br>Upgrading Base Platform Pack<br>Upgrading the System Update<br>Manager |  |